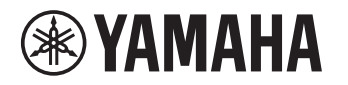

# **Update Guide**

This Guide provides instructions for updating firmware with a USB flash drive on the following products.

- YAS-408
- ATS-4080\*
- YMS-4080\*
	- \* Sold only in certain countries or regions

See product pages on the Yamaha website for details regarding the issues resolved, and functions added, by updating firmware.

### **Equipment required for firmware update**

Prepare the following items before attempting to update firmware.

**EN**

Manual Development Group © 2018 Yamaha Corporation Published 08/2018 NVOD-A0

AV17-0326

- USB flash drive Use a USB flash drive that meets all of the following requirements.
	- Supports the USB mass storage device class
	- Formatted in FAT16 or FAT32 format
	- No encryption applied
	- No data stored on the device (empty)
- Computer that can be connected to the Internet Download the firmware from the Yamaha website.

## **Preparing the firmware**

#### **1 Download the latest version of firmware from the Yamaha website to a computer.**

See product pages on the Yamaha website for more information.

#### **2 Decompress the downloaded file and save the firmware data file to the USB flash drive.**

Be sure to save the firmware data file in the top folder (root folder) of the USB flash drive.

Do not change the file name when saving it. File names are as follows:

- YAS-408: 000450-xxxx.bin
- $\cdot$  ATS-4080; 000652-xxxx bin
- YMS-4080: 000451-xxxx.bin

"xxxx" is a set of pre-determined alphanumeric characters.

# **Updating the unit's firmware**

- **1 Turn off the unit.**
- **2 Unplug the power cable from the AC wall outlet.**
- **3 Connect the USB flash drive to the UPDATE ONLY jack on the unit.**

**YAS-408 ATS-4080 YMS-4080**

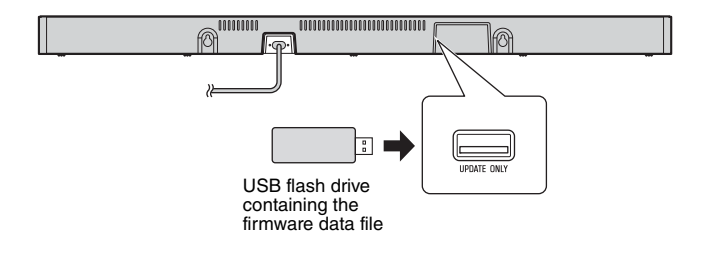

### **4 Plug the power cable into an AC wall outlet.**

**5** Touch and hold  $\blacklozenge$  and  $\Diamond$  together for at **least 3 seconds.**

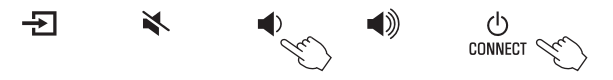

The firmware update begins. The indicators will glow as shown below while the firmware is being updated.

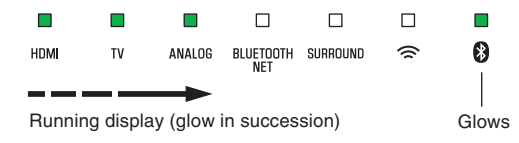

The indicators will flash as shown below when the firmware update has been successfully completed.

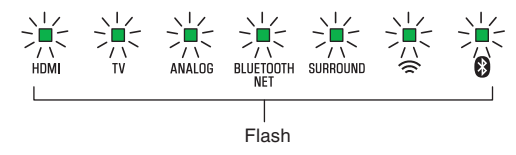

If indicators flash differently than shown above, or fail to glow or flash at all, see "[Troubleshooting"](#page-4-0) (p. [5](#page-4-0) and [6\)](#page-5-0).

#### **NOTICE**

Do not unplug the power cable or disconnect the USB flash drive until the following procedures are completed.

#### **6** Touch  $\Diamond$  when the firmware update is **complete.**

The unit will turn off.

### **7 Disconnect the USB flash drive.**

The firmware update has been completed.

### <span id="page-4-0"></span>**Troubleshooting**

If the firmware update fails, the indicators will flash as illustrated below. Confirm the problem and try updating the firmware again.

#### **Flashing (red) indicator**

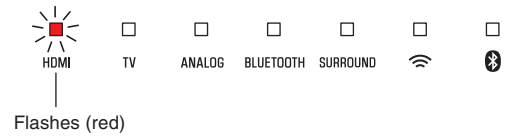

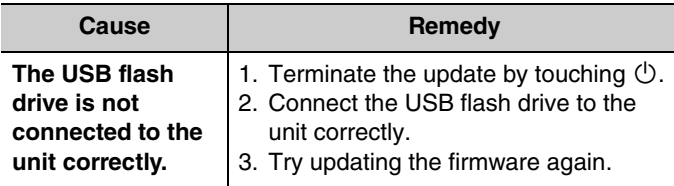

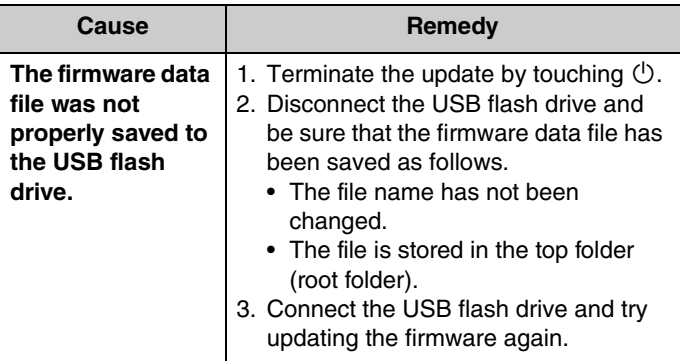

#### **Indicators off**

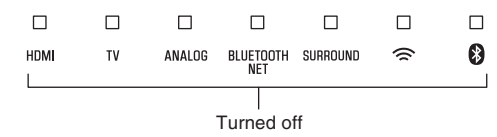

<span id="page-5-0"></span>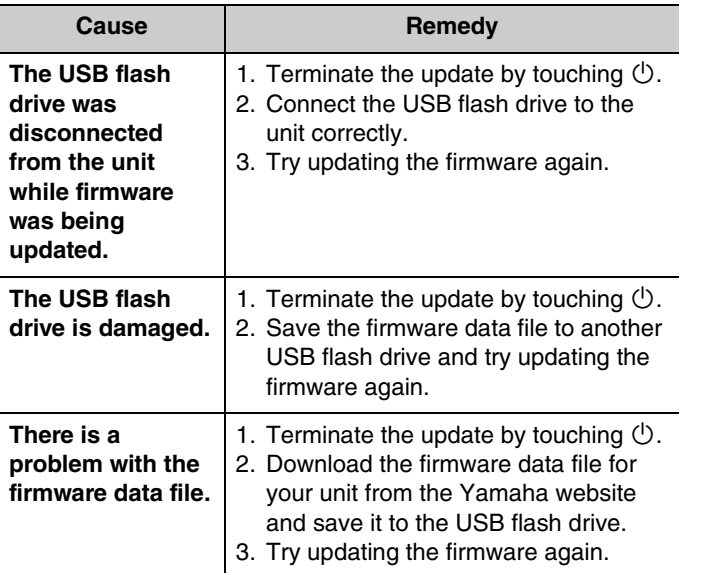

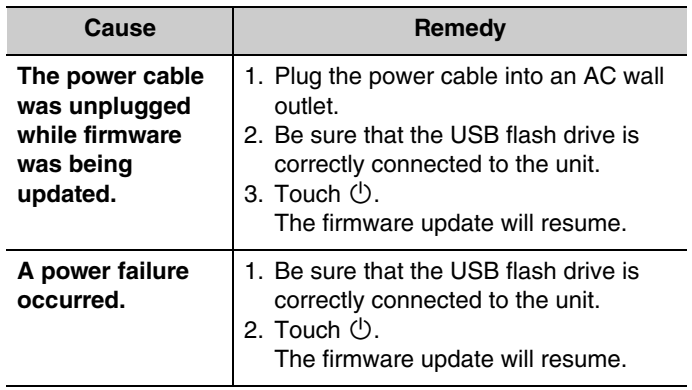